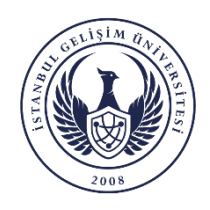

**Istanbul Gelisim University**

## **Institute of Graduate Studies**

## To obtain National Thesis Center membership and reference number, you must follow the steps below.

- 1. Log in to the National Thesis Center at [https://tez.yok.gov.tr/UlusalTezMerkezi/g](https://tez.yok.gov.tr/UlusalTezMerkezi/)iris.jps with your E-government password. (You can choose English language from the login page).
- 2. If phone and email addresses are not defined and activated in the E-government account, access to the Thesis Center cannot be made. Therefore, these processes must be performed in your E-government account first.
- 3. After clicking on the places indicated by the arrows in the images below, the necessary information must be entered.
- 4. After filling in all the required fields, click the SUBMIT button to complete the process.
- 5. If changes are desired in the entered information (such as advisor change, thesis title change, page number, etc.), after logging into the system, you can access the thesis data entry form from the my Theses tab by clicking on the reference number.

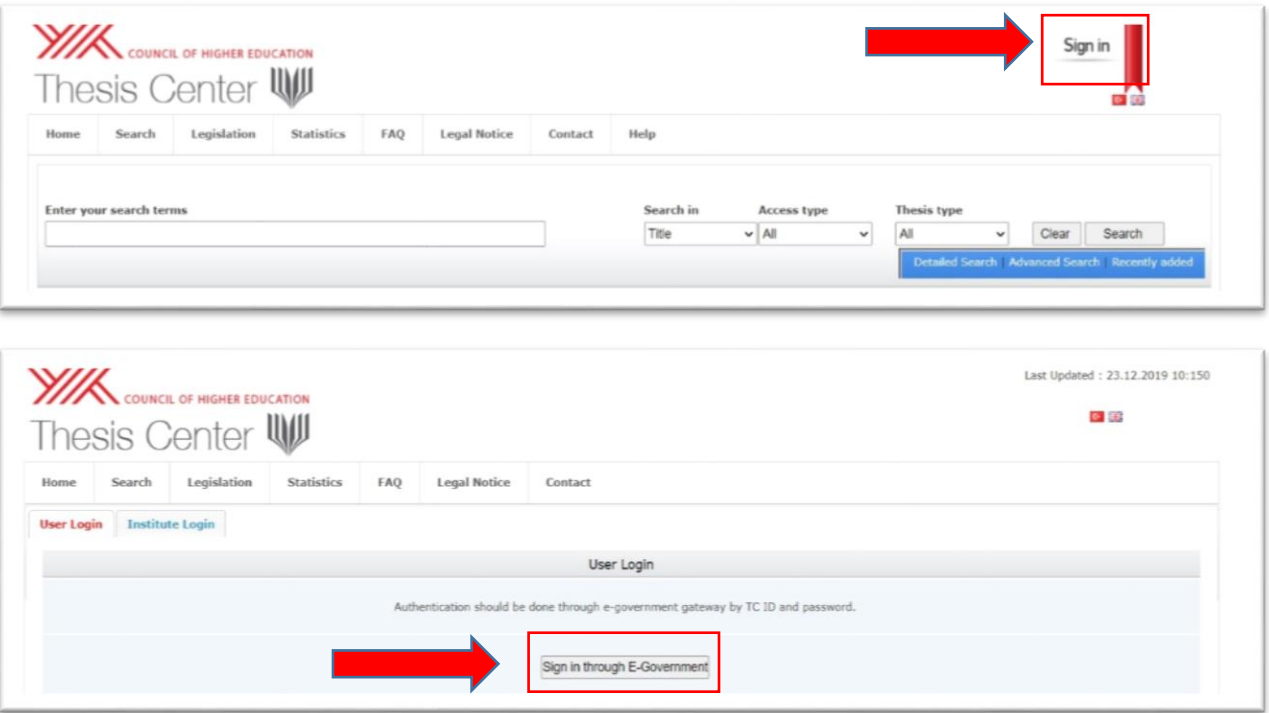

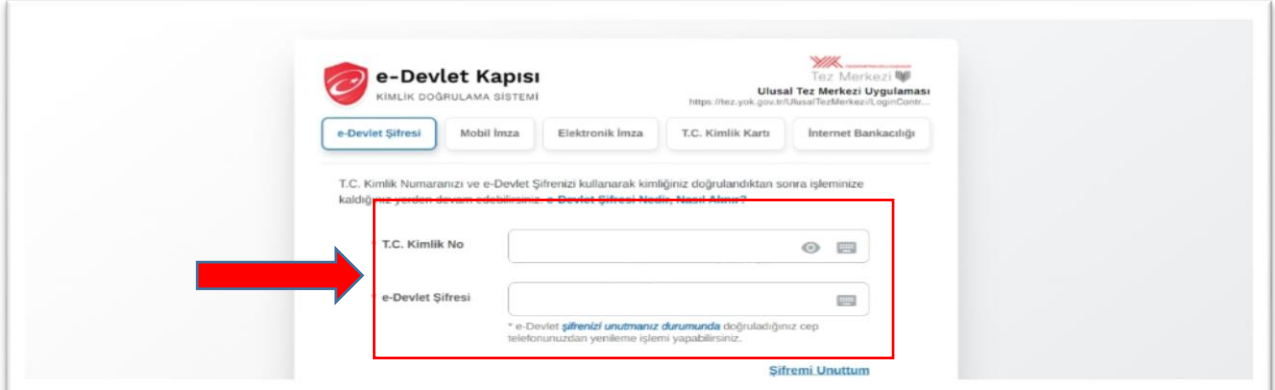

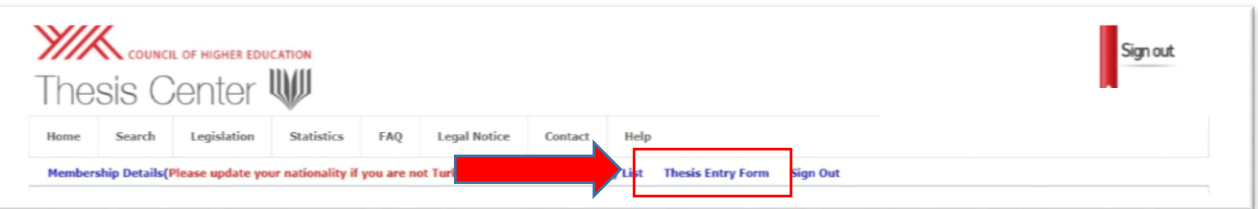

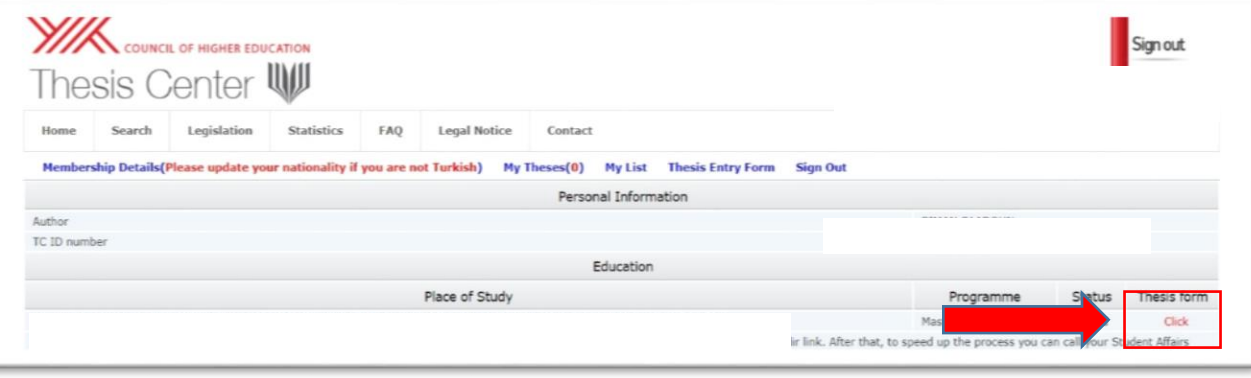

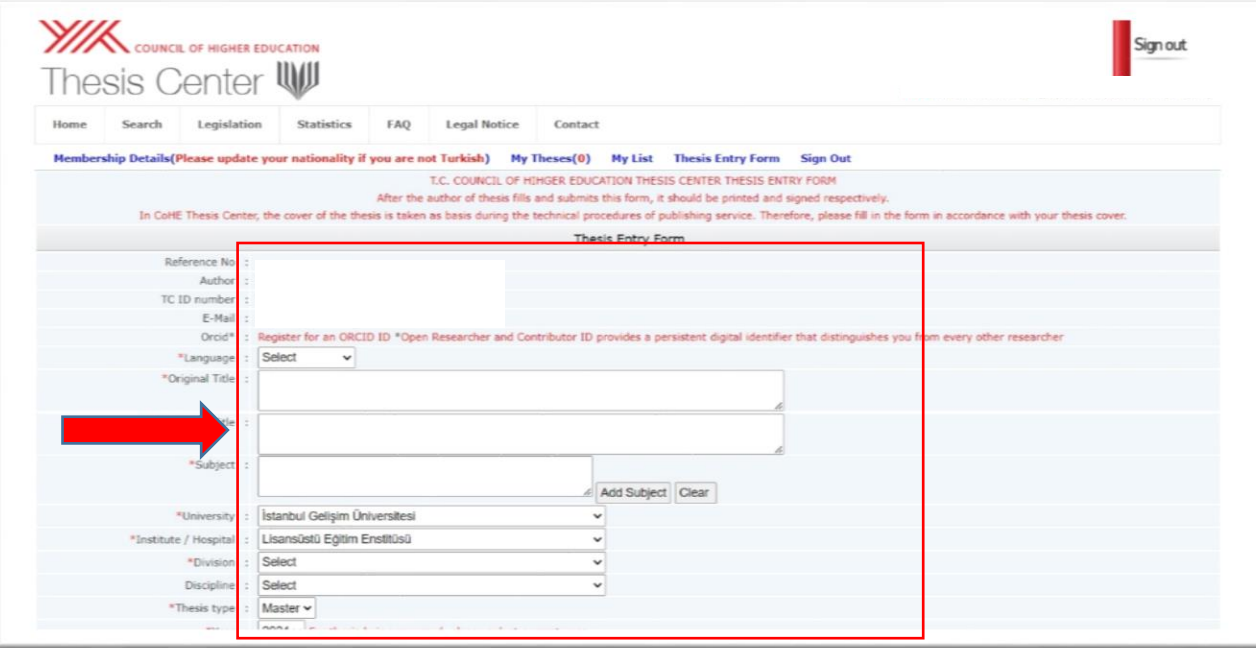

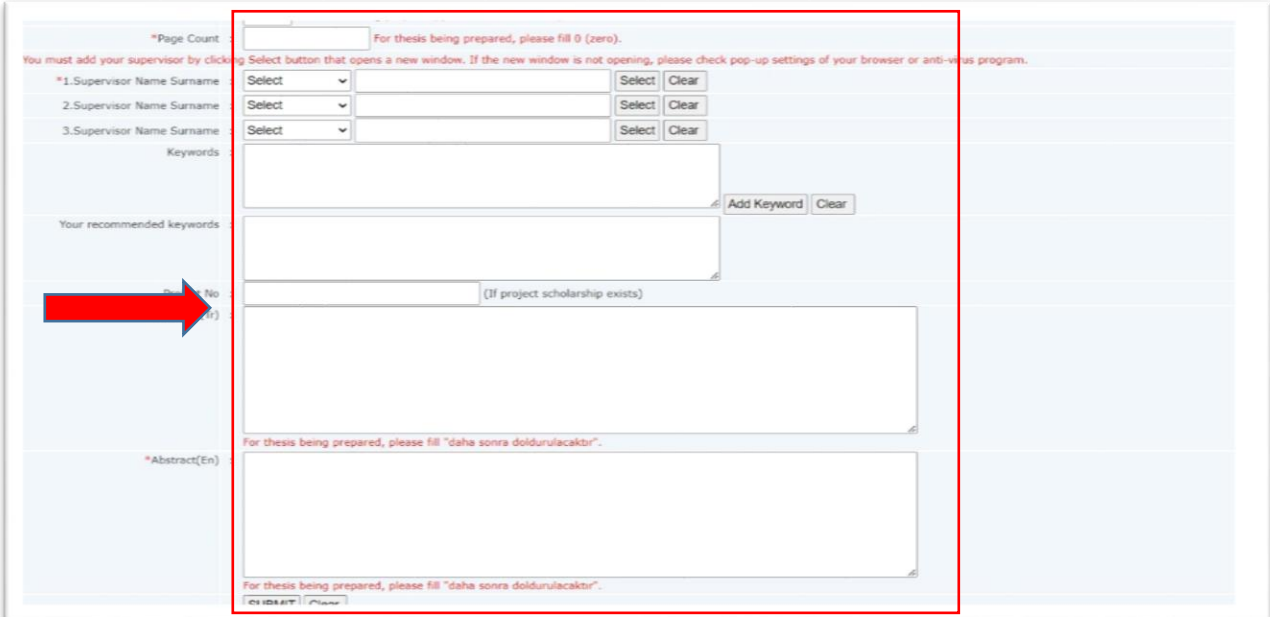